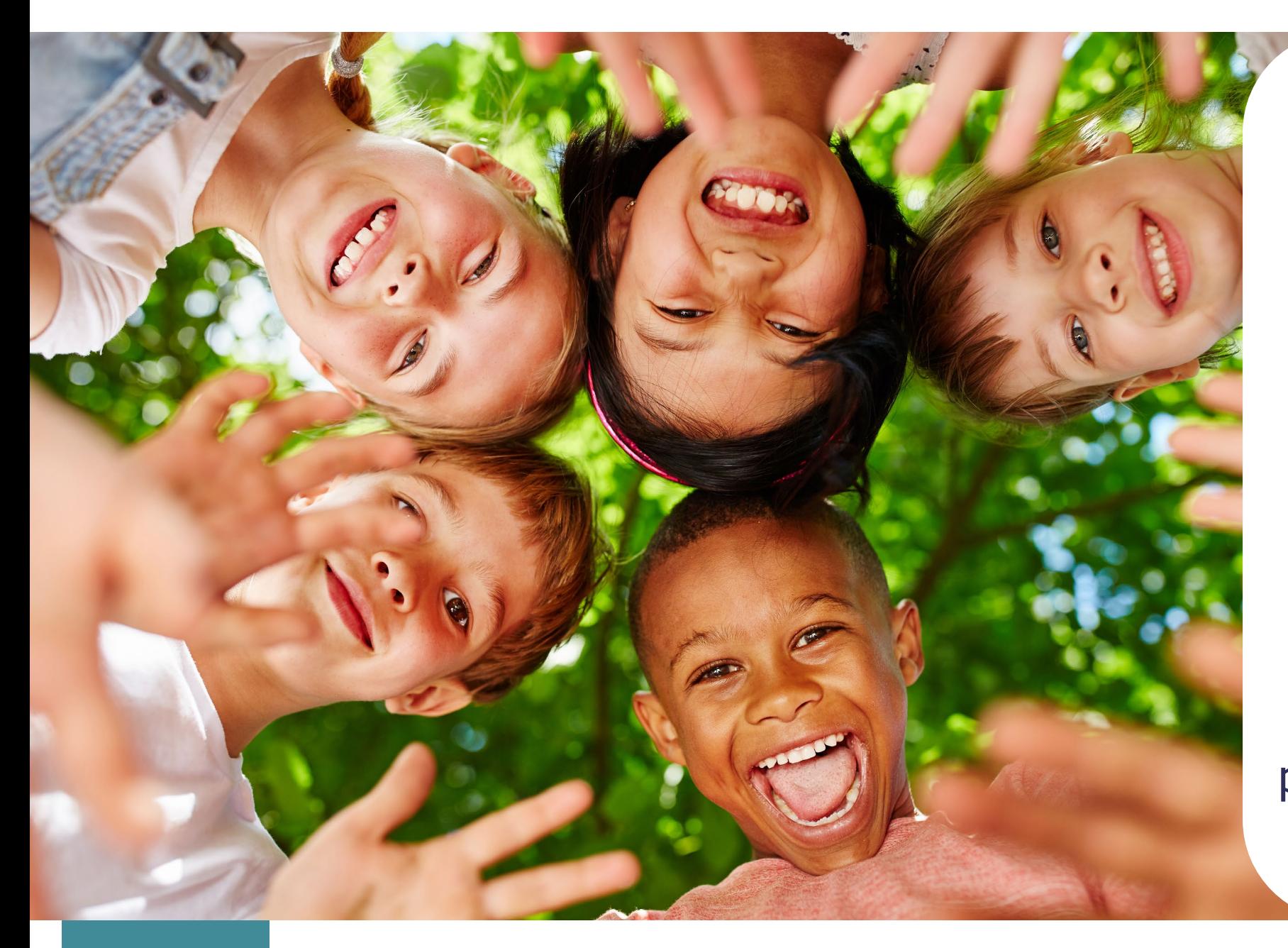

### Thank you for joining tonight's townhall!

Our presentation will begin promptly at 5:30 PM Central Time

While you wait for the presentation to begin, we encourage you to participate in our winter poll!

Tennessee Department of Human **Services** 

# **Modernization Project**

**Time & Attendance Updates**

### **December 1st, 2022**

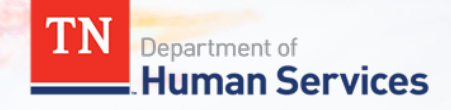

# **Team Introduction**

**Gwen Laaser Director of Child Care Services, TDHS**

**Kelly Shearin Organizational Change Management and Training Team, Deloitte**

**Luci Billet Organizational Change Management and Training Team, Deloitte**

## **What will we cover today?**

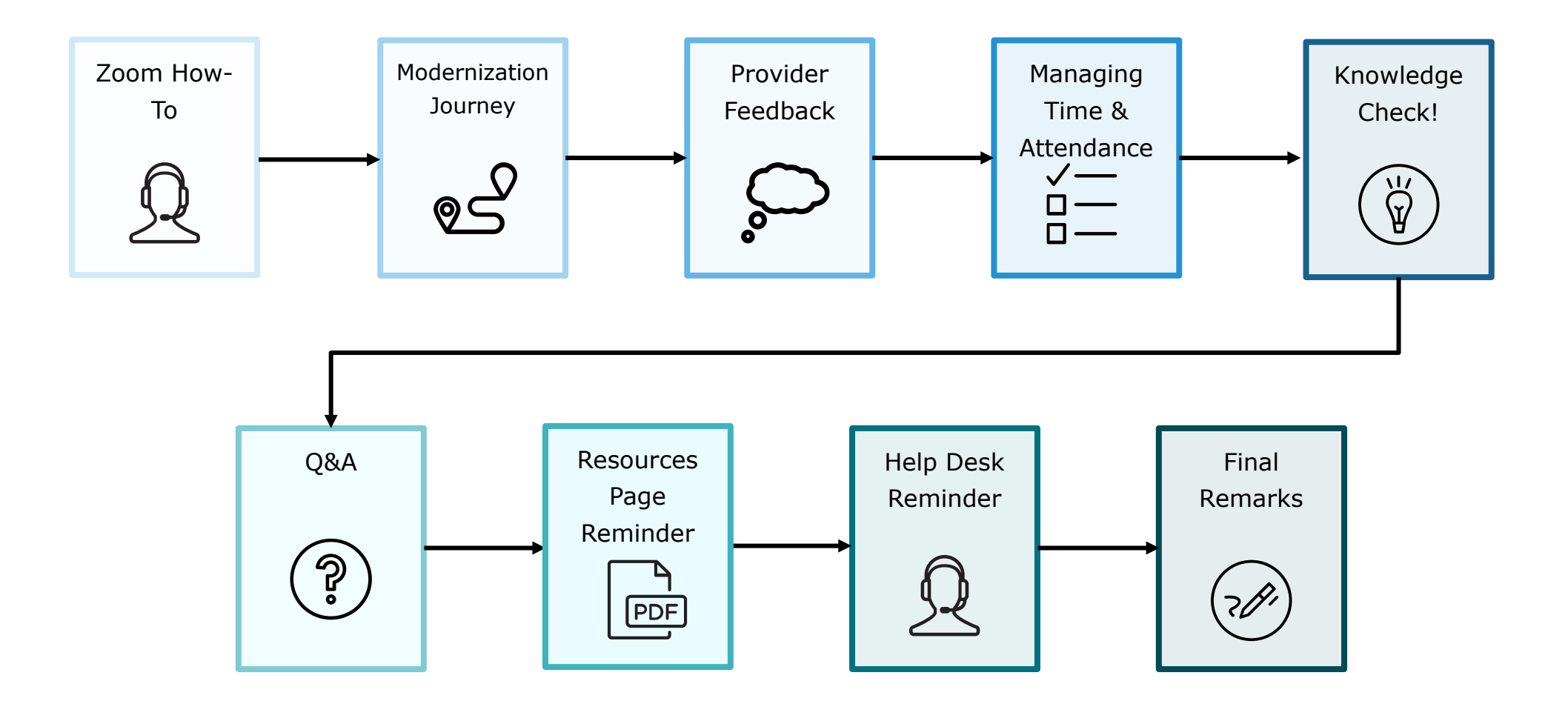

## **Zoom "How To"**

**1** The *Chat* button for this<br>**1** webinar has been disabled. If you have a question, please use the *Q&A* function.

**2** The **Raise Hand** button allows you to signal that you need assistance. Please select this button if you need help with any Zoom settings or other technical challenges.

**3** The *Q/A* button will open a window for you to ask a question. Feel free to ask a question at any time during the session.

*When asking a question, please provide your email address.*

At the end of this Townhall, we will answer as many questions as we can. If there are ones we do not get to, we will answer them in the coming weeks via email.

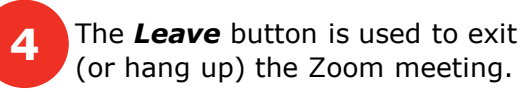

Tennessee Department of **Human Services** 

10

Audio Settings ^

Audio Settings ^

### **Modernization Project**

**1**

Chat

**2**

**Raise Hand** 

Chat

**3**

**GP** 

Q&A

œ

O&A

View Options

You are viewing Sirot, Jay's sci

**4**

Leave

Leave

**TN** 

**III** View

## **Where are we in the modernization journey?**

#### **February 2022**

- DHS launches the
- Provider Portal for
- Providers participating
- in the Certificate
- Program to enter
- attendance, submit
- EAVs, and view
- Payments.

#### **June 2022**

Licensing features launch in the Provider Portal for all Providers in the state. With this, Providers can submit reports, manage incidents, complaints and COAs.

#### **September 2022**

DHS invites Providers to discovery sessions to better understand the Provider Portal user experience and collect feedback for system updates.

#### **We are here!**

#### **December 2022**

DHS launches updates to Time & Attendance for Providers participating in the Certificate Program.

## **Provider Feedback**

*"It was nice to be included in the enhancement of the Provider Portal and have a chance to speak for providers on issues we have had and changes that would help make it easier to use. I really liked the fact that questions were being answered that we had and for me, for the first time in quite a while, I felt like as a provider I was being listened to."*

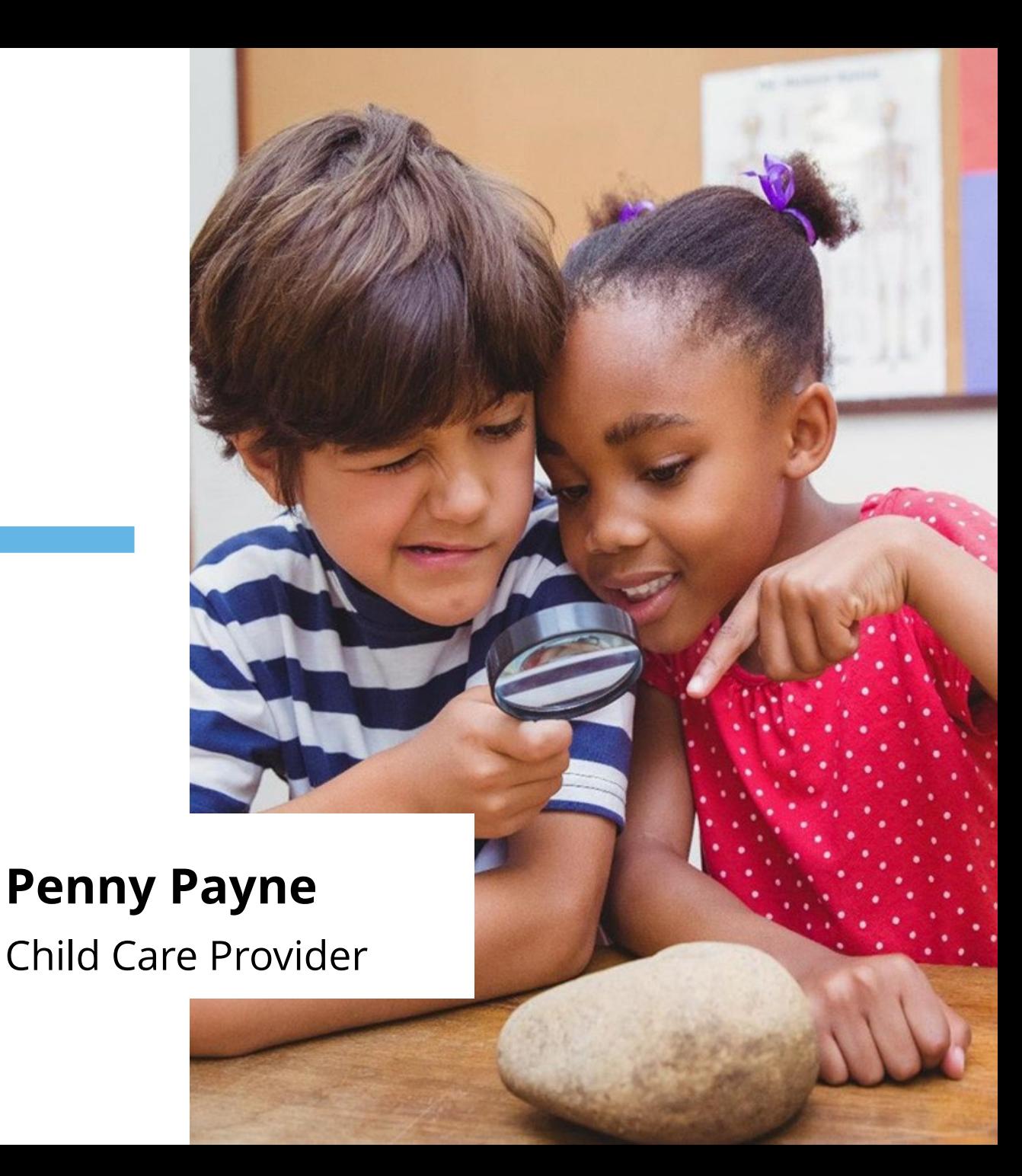

#### **ADD ATTENDANCE PORTAL PREVIEW**

The 'Add Attendance' screen has been updated to simplify the process of adding attendance individually!

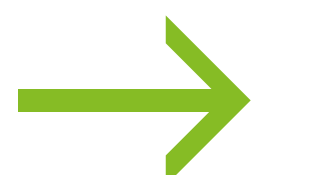

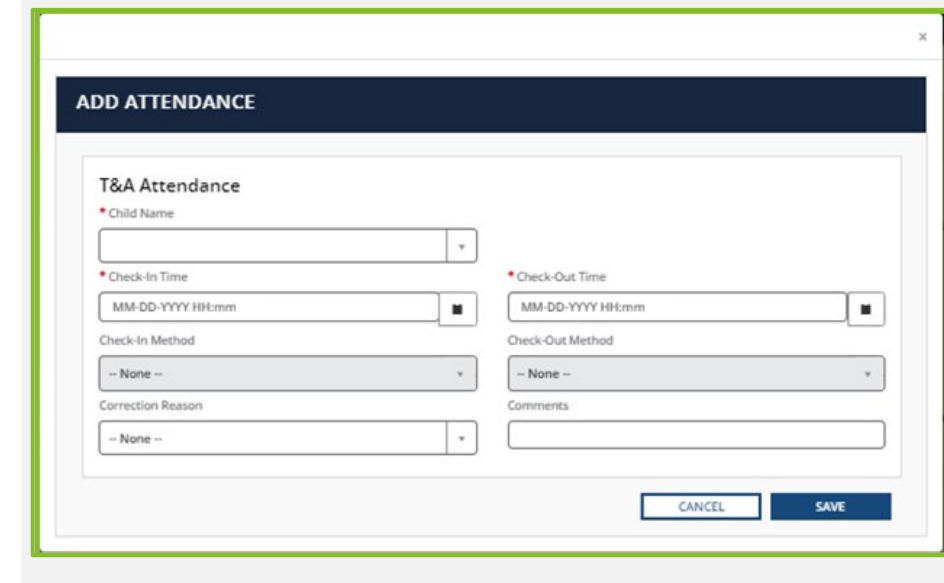

#### **IMPORT ATTENDANCE**

The Import Attendance template auto-loads certificate children's information for the week – you only need to submit date and time!

#### **PORTAL PREVIEW**

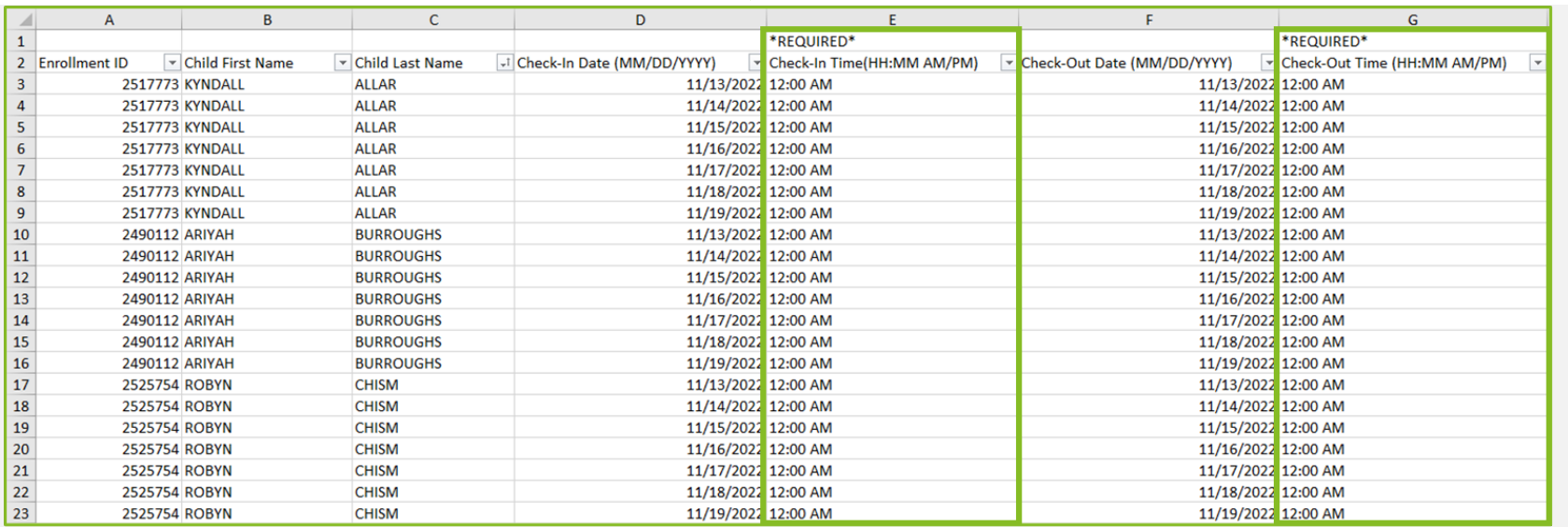

#### **IMPORT ATTENDANCE**

The Provider Portal will alert you of any errors that were made on the Import Attendance file and prompt you to correct them prior to submission. Explanations for error messages are available in the Provider Training Materials.

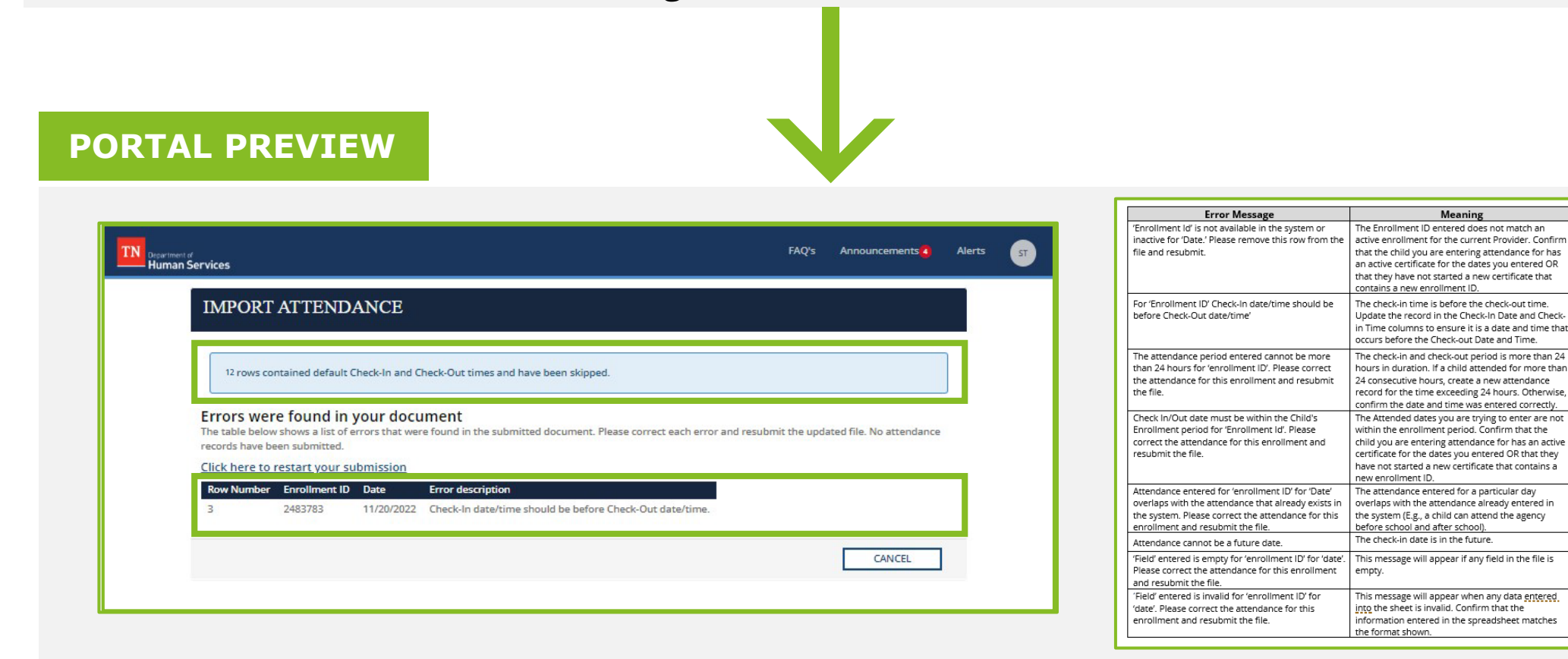

#### **ENTERING ATTENDANCE**

#### Several screens have been updated to include additional guidance on entering attendance!

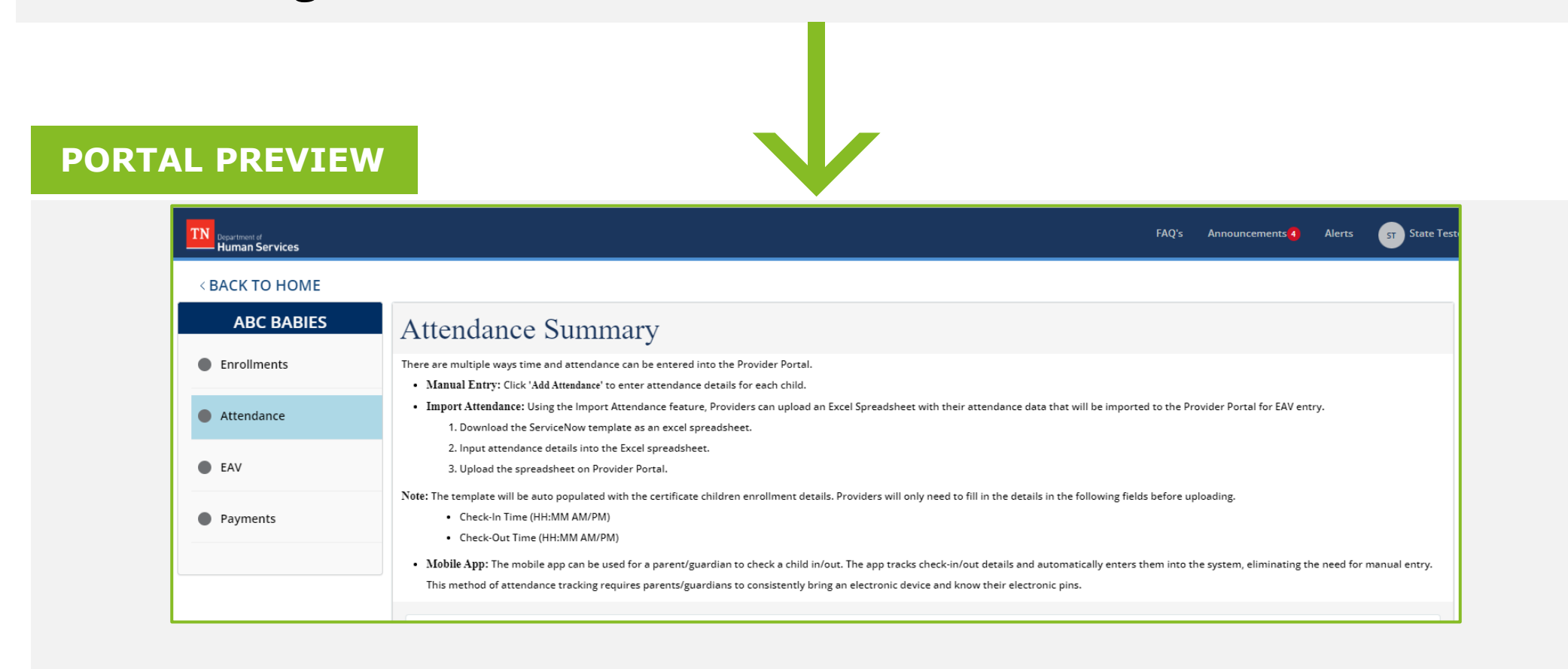

#### **ADD ATTENDANCE PORTAL PREVIEW**

Absences, closed days, and holidays will auto populate in the EAV, saving you time during this process!

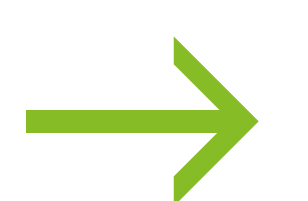

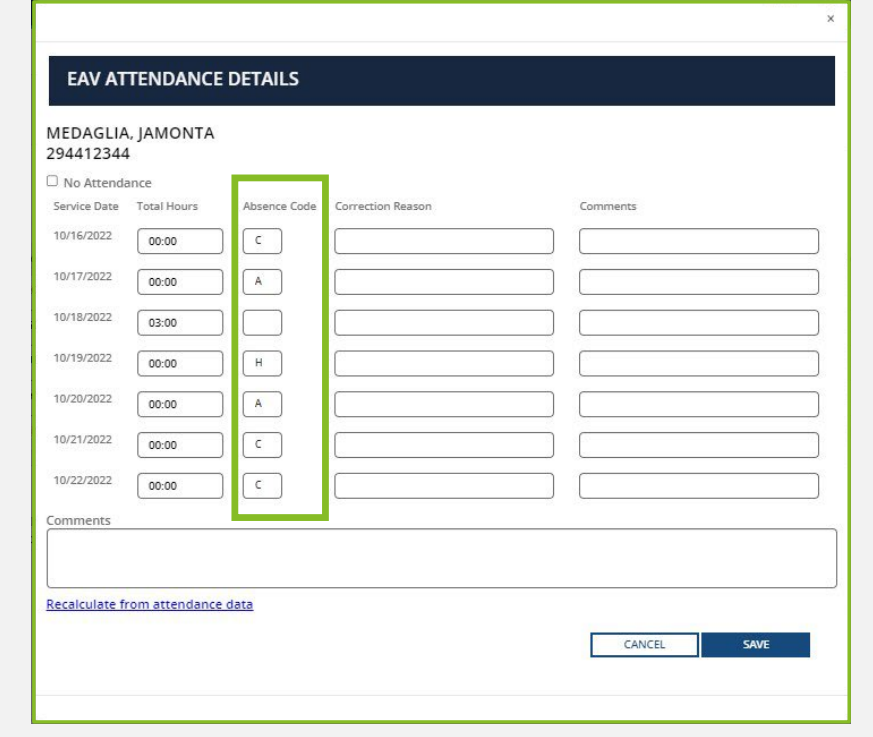

## **Managing Time & Attendance in the Provider Portal**

## **Knowledge Check!**

## **Knowledge Check**

#### **How are holidays, closed dates, and absences determined in the system?**

- All State Holidays are now pre-designated with the holiday (H) absence code. Closed dates will be marked with the closed absence code (C ), based on the hours of operation you entered in your last annual or change report. Please note, this does not apply to unanticipated days (e.g., snow day) your center is closed. You will need to enter the closed absence code on these dates.
- $\triangleright$  If zero (0) hours are entered for a child in the Enter Attendance screen, their EAV record will automatically populate with the absent absence code (A).

**Do I need to check my EAVs before submission?**

Yes, you will still need to check your EAV for accuracy and certify that the information is true and accurate before submitting.

## **Knowledge Check**

**What if a child I need to enter in attendance for is not listed in my Import Attendance Template?** 

If you are missing a child record from your template, please confirm your active enrollment records and contact the Child Care Help Desk for assistance.

**I use a case management software (e.g., Brightwheel, ProCare), how does this work with the new Import Attendance Template?** 

You will continue to maintain your normal system as an on-site record for check-in and check-out history. The new Import Attendance Template is designed to reduce the amount of information you need to enter for each child.

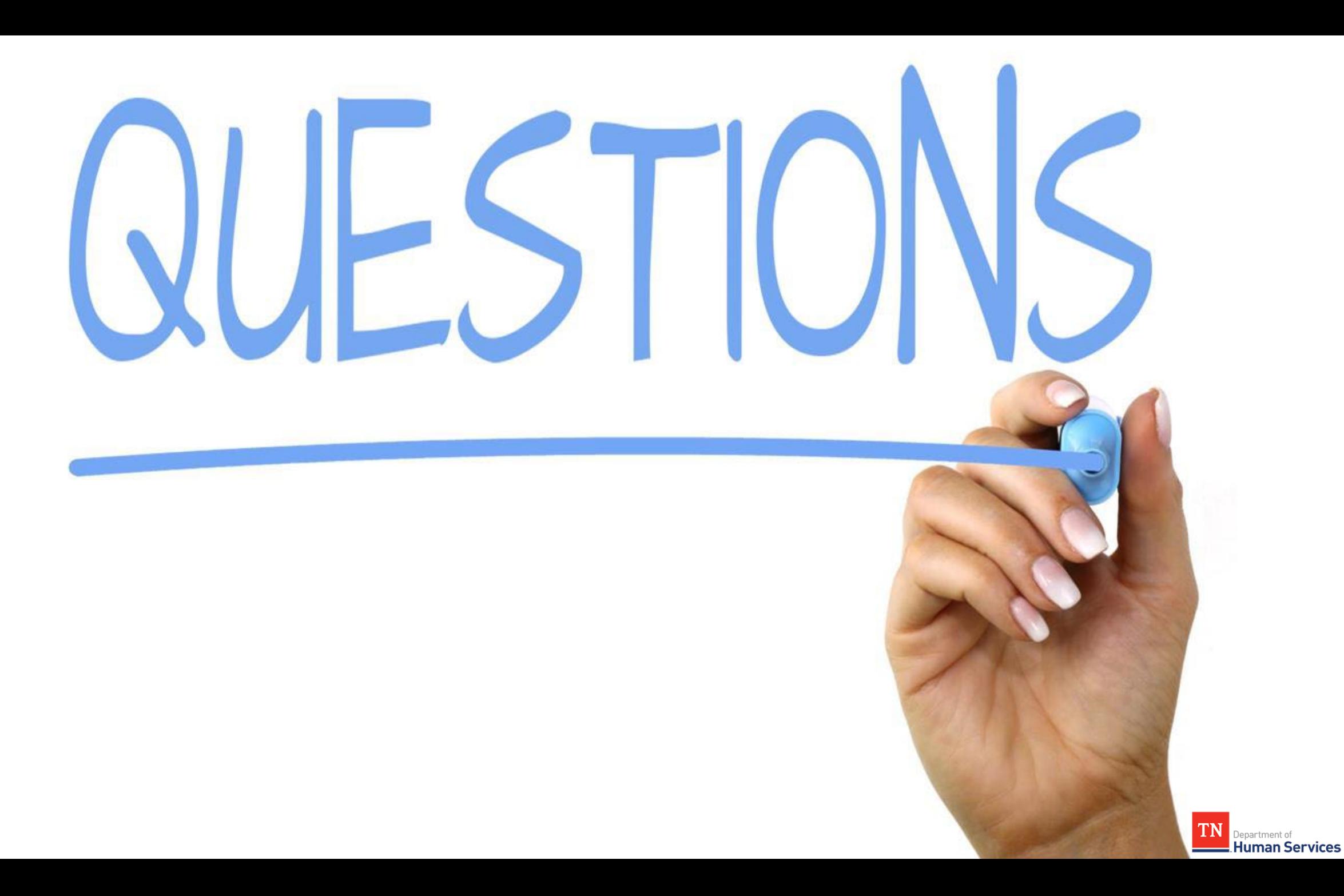

## **Reminders**

Need Assistance with the **Provider Portal?**

Visit our **Modernization** 

**[Project Resources Page!](https://www.tn.gov/humanservices/for-families/child-care-services/child-care-resources-for-providers/modernization-project-resources.html)**

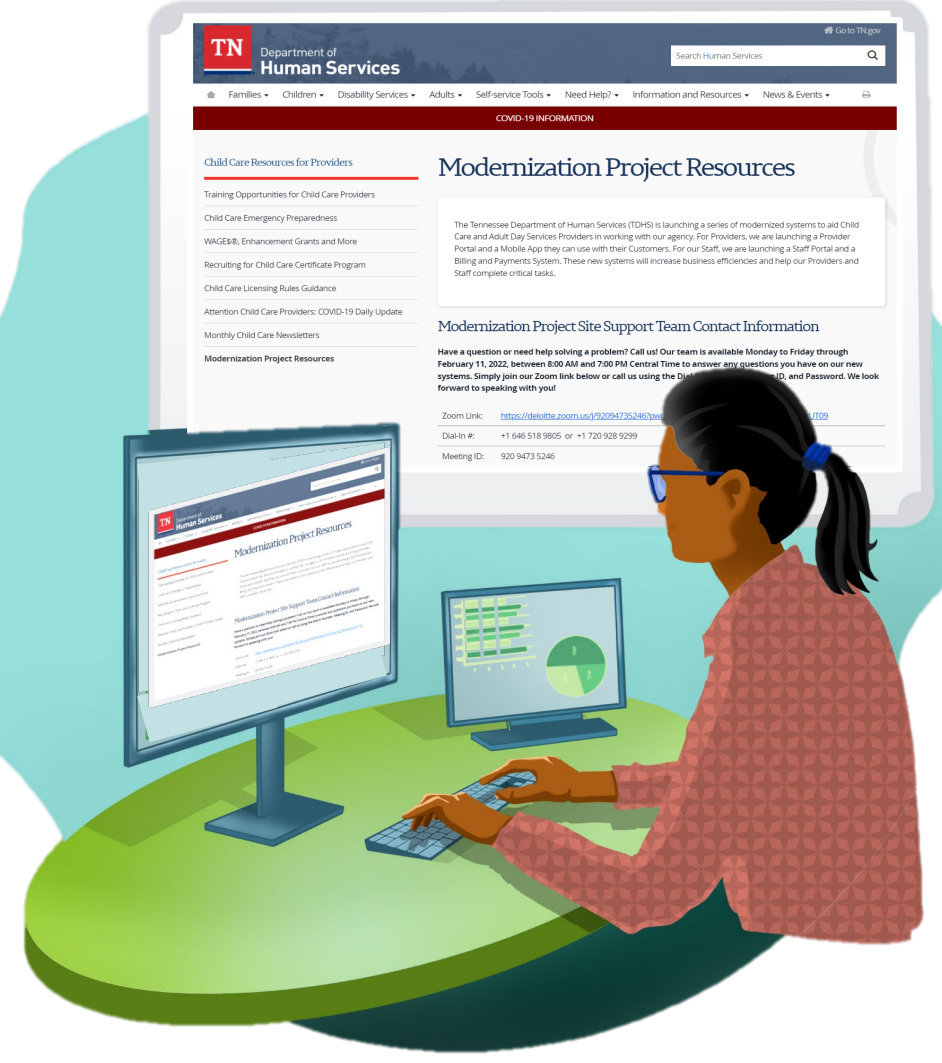

## **We're Here For You**

Have a question or need help solving a problem? Call us!

Our team is available Monday to Saturday to answer any questions you have on our new systems. Simply join our Zoom link below or call us using the Dial-In Number, Meeting ID, and Password.

We look forward to speaking with you!

#### **Child Care Help Desk Information**

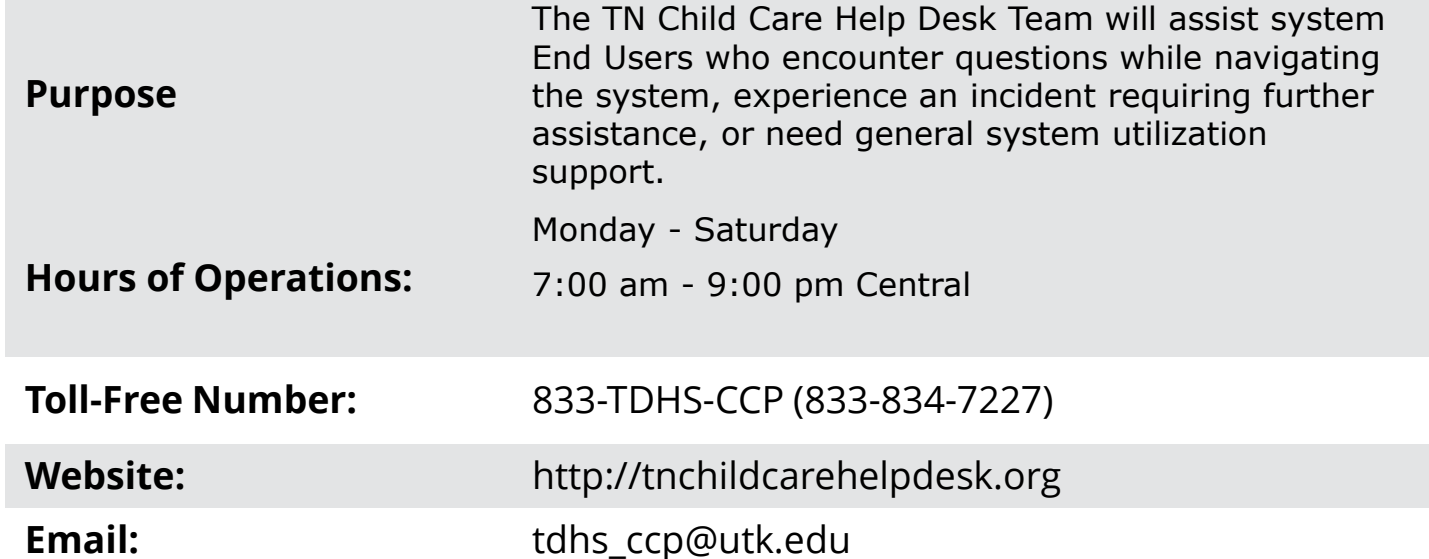

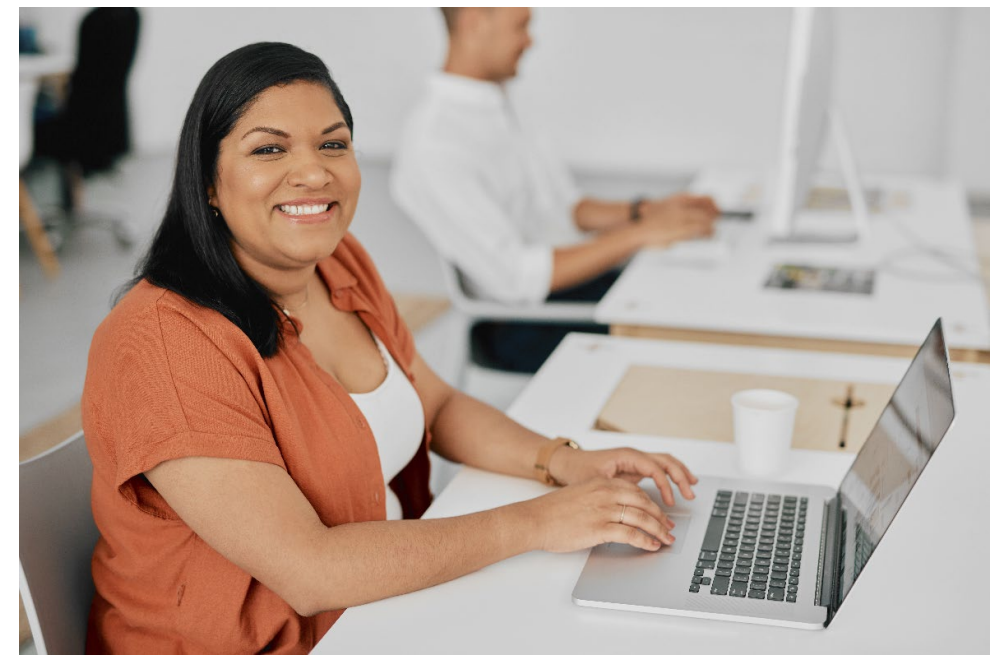

# **Thank You For Joining!**

**TDHS Modernization Project Leadership**

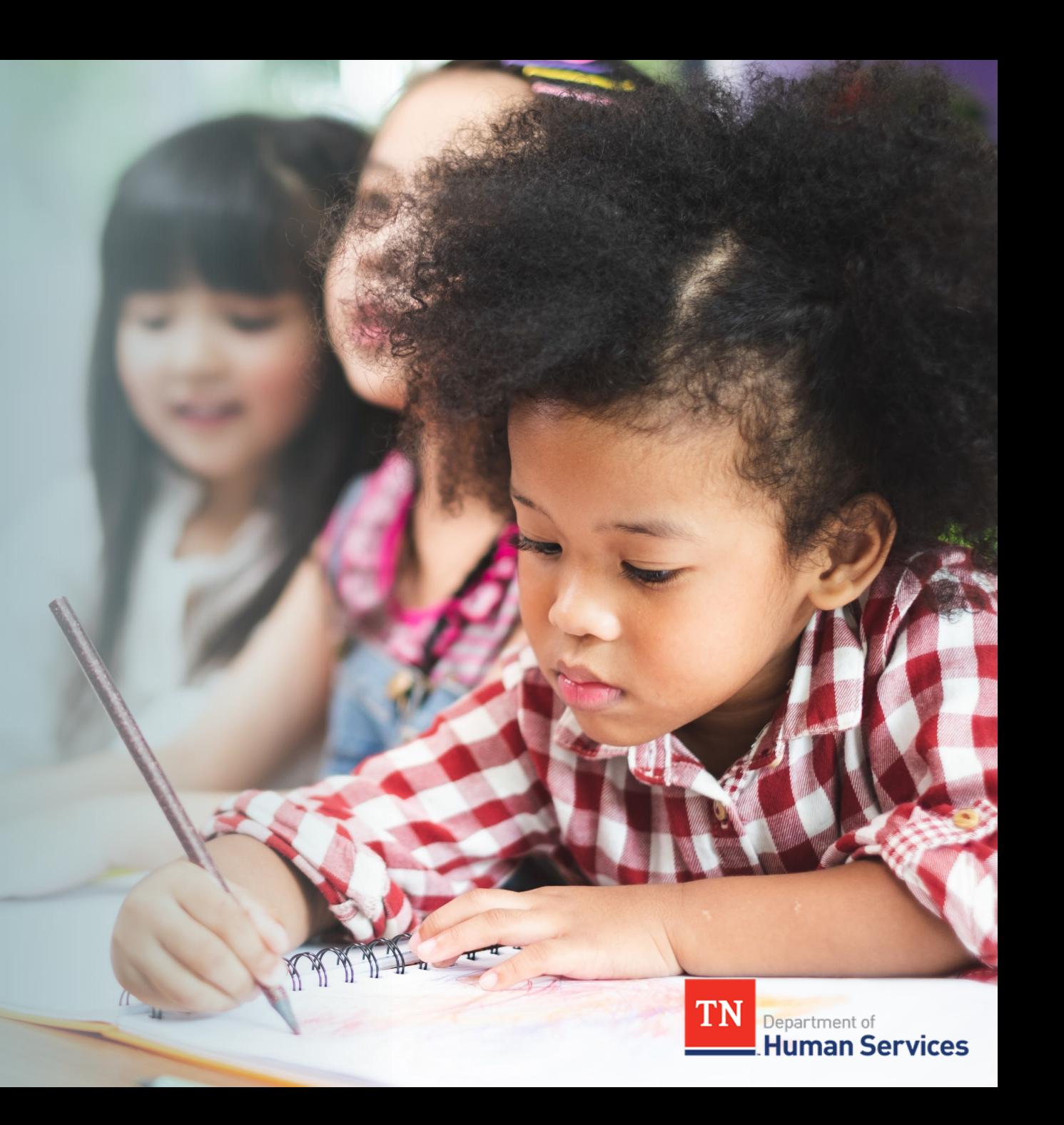

#### **What You Shared Solution**

The Import Attendance Feature is not user-friendly

A new template that auto-loads certificate children's information for the week – you only need to submit date and time

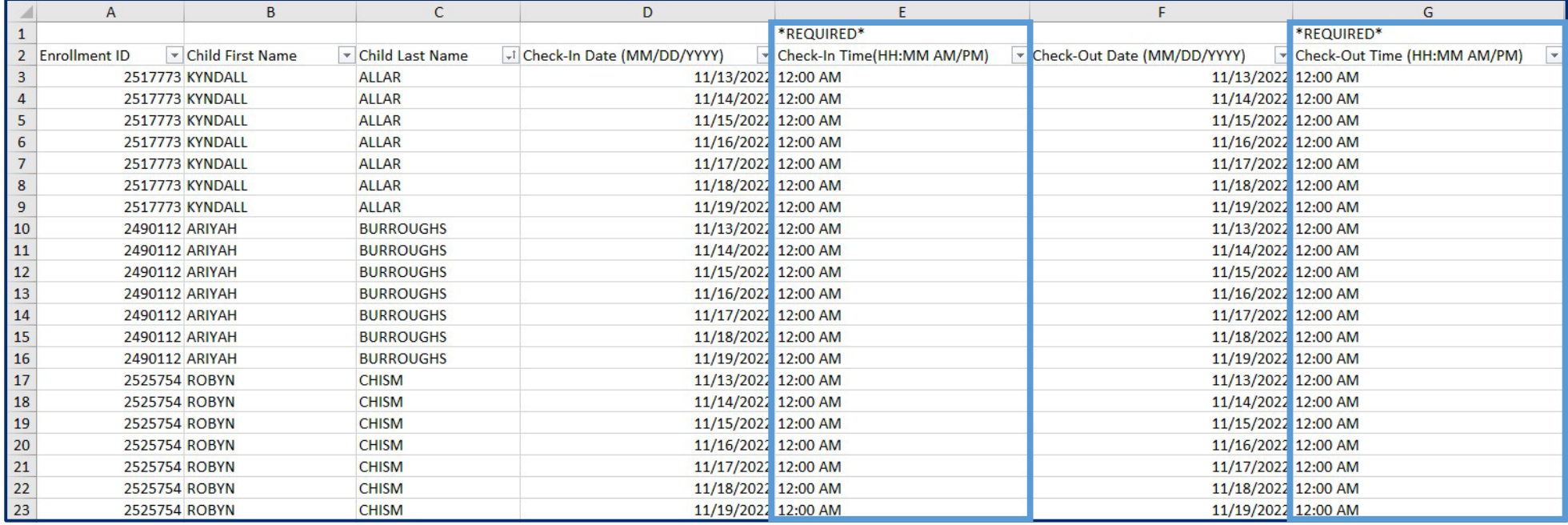

## **Knowledge Check**

**I use a case management software (e.g. Brightwheel, ProCare), how does this work with the new Import Attendance Template?** 

You will continue to maintain your normal system as an on-site record for check-in and check-out history. The new Import Attendance Template is designed to reduce the amount of information you need to enter for each child.

**What if a child I need to enter in attendance for is not listed in my Import Attendance Template?** 

If you are missing a child record from your template, please confirm your active enrollment records and contact the Child Care Help Desk for assistance.

#### **What You Shared**

Entering absences on EAVs is frustrating

#### **Solution**

Absences and closed days are now auto populated in the EAV

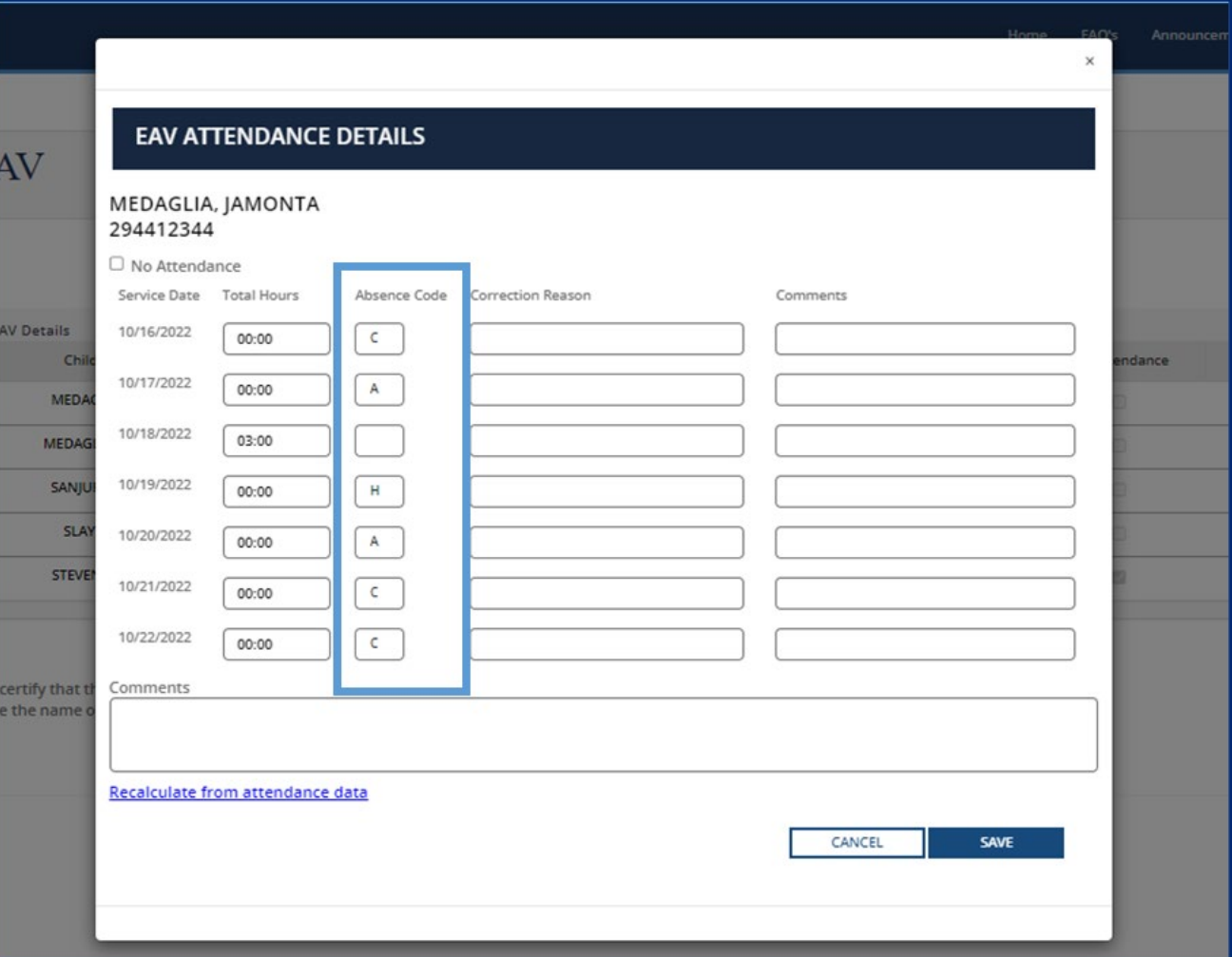

#### **What You Shared Solution**

Guidance on how to enter Attendance and submit EAVs is difficult to find

Several screens have been updated to include additional guidance

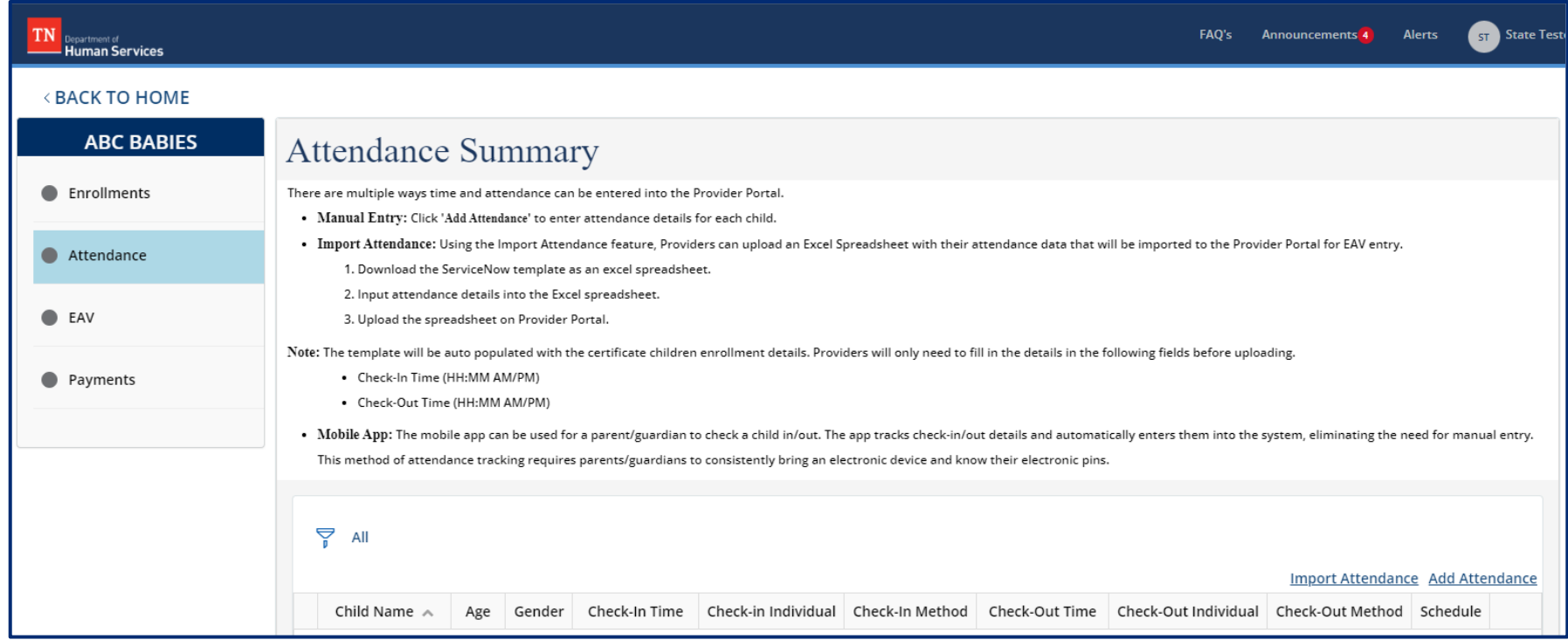